Part No. 205728-F September 2003

4655 Great America Parkway Santa Clara, CA 95054

# Release Notes for the BayStack 310-24T Ethernet Switch Agent Version 1.6.5

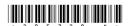

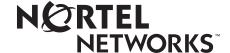

© 2003 by Nortel Networks. All rights reserved.

#### **Trademarks**

BaySecure, BayStack, and Nortel Networks are registered trademarks of Nortel Networks.

Other brand and product names are registered trademarks or trademarks of their respective holders.

#### **Restricted Rights Legend**

Use, duplication, or disclosure by the United States Government is subject to restrictions as set forth in subparagraph (c)(1)(ii) of the Rights in Technical Data and Computer Software clause at DFARS 252.227-7013.

Notwithstanding any other license agreement that may pertain to, or accompany the delivery of, this computer software, the rights of the United States Government regarding its use, reproduction, and disclosure are as set forth in the Commercial Computer Software-Restricted Rights clause at FAR 52.227-19.

#### Statement of Conditions

In the interest of improving internal design, operational function, and/or reliability, Bay Networks reserves the right to make changes to the products described in this document without notice.

Bay Networks does not assume any liability that may occur due to the use or application of the product(s) or circuit layout(s) described herein.

Portions of the code in this software product are Copyright © 1988, Regents of the University of California. All rights reserved. Redistribution and use in source and binary forms of such portions are permitted, provided that the above copyright notice and this paragraph are duplicated in all such forms and that any documentation, advertising materials, and other materials related to such distribution and use acknowledge that such portions of the software were developed by the University of California, Berkeley. The name of the University may not be used to endorse or promote products derived from such portions of the software without specific prior written permission.

SUCH PORTIONS OF THE SOFTWARE ARE PROVIDED "AS IS" AND WITHOUT ANY EXPRESS OR IMPLIED WARRANTIES, INCLUDING, WITHOUT LIMITATION, THE IMPLIED WARRANTIES OF MERCHANTABILITY AND FITNESS FOR A PARTICULAR PURPOSE.

In addition, the program and information contained herein are licensed only pursuant to a license agreement that contains restrictions on use and disclosure (that may incorporate by reference certain limitations and notices imposed by third parties).

#### Introduction

These release notes contain important information about the BayStack™ 310-24T Ethernet Switch Agent Version 1.6.5 that is not included in the manual for this product. The information in these release notes supersedes applicable information in related publications.

These release notes include information about the following topics:

- "Features," next
- "Before you upgrade to version 1.6.5" on page 6.
- "Known problems" on page 7
- "Bugs fixed" on page 8
- "Related publications" on page 11
- "How to get help" on page 11

#### **Features**

This section discusses the features introduced since the manuals for this product were published:

- BootP and remote download
- Interrupt download process
- Management access
- Conversation steering
- Error counters
- Web management interface
- Resetting the switch
- Spanning Tree Protocol
- Network management

#### **BootP and remote download**

With software version 1.6.5, you can use BootP to initiate a remote download of the image using TFTP.

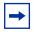

Note: The switch resets when downloading the new image, so disable the BootP request and set SaveFlag to true to preserve the configuration you are currently using.

## Interrupt download process

When you are downloading a new image, you may want to interrupt the process when you are running an ARP request for the TFTP server. Press [Ctrl]+C to interrupt the ARP process.

If the system does not find a BootP/TFTP server, you can interrupt the download attempt by unplugging the switch from the wall. You do not want to unplug the switch if it is downloading an image file.

## **Management access**

If you are using a Web proxy server to reach the Internet, you must include the IP address of the proxy server in the allowed management IP list. If no Web proxy server is needed, make sure the browser is set up for "No Proxies" or "Direct Connection."

If an unauthorized IP address tries to access the switch through the Web management interface, the switch refuses the connection. No SNMP trap is sent to notify the network management station.

## Conversation steering

No warning message is displayed on the console port interface when the monitored high-speed port is set to autonegotiation mode. When the monitored high-speed port is set for fixed 100 Mb/ps operation, a warning message is displayed if a low-speed port is set as the monitoring port.

The same warning message is not displayed on the Web interface. Instead, an "Input Error" page opens. If you want to set a low-speed port to monitor a high-speed port, click Conversation Steering in the navigation bar. If you click the browser Back button, the switch does not accept this setting.

Some data loss may occur when a low-speed port (ports 1 to 24) is configured to monitor a high-speed port (ports 25 to 27).

When you set up port-based conversation steering from the Web interface, be sure to click the Disable All MAC Entries button under View/Select Destination Mac Addresses before you click Apply New Settings.

The *first* time you set up MAC address-based conversation steering, be sure to click the Enabled check box in the Status field for each MAC address entry. Then click the Use Selected Entries from Table button before you click Apply New Settings. Clicking Enable All Mac Entries during the initial setup erases all MAC address entries.

The switch supports conversation steering across multiple VLANs, irrespective of the VLAN assignment of the monitored and monitoring ports. However, when a monitoring port and a monitored port are in different VLANs (different broadcast domains), it takes approximately 5 to 10 seconds for changes to take effect. During that time no traffic is apparent at the monitoring port.

#### **Error counters**

The Receive CRC counter includes receive alignment counts as well as CRC counts.

## Web management interface

On the Device Information page of the Web management interface, the year 2000 is displayed incorrectly as the year 100 when you use Netscape Communicator version 4.06 or 4.5. This Y2K problem is related to an error in the Netscape browser software. The switch is fully Y2K compliant. Netscape Communicator version 4.05 and Internet Explorer version 4.0 correctly display the year 2000.

## Resetting the switch

To reset a switch, use the Reset option in System Reset/Upgrade menu or Web page. If you unplug the power when the switch is running, data stored in the non-volatile memory (such as switch configuration) might be lost.

Select the Save Configuration option from the console or Web before resetting the system or removing power.

## **Spanning Tree Protocol**

Before you modify port-level Spanning Tree Protocol settings, be sure the Spanning Tree Protocol is enabled for the entire switch.

#### **Network management**

Optivity NMS version 9.0 provides support for the BayStack 310-24T switch. However, the port mapping is incorrect in ExpandedView. Refer to "Known problems" for more information.

# Before you upgrade to version 1.6.5

Prior to upgrading to Agent Version 1.6.5 and above, Nortel Networks strongly recommends that you upload your version 1.0 binary configuration file to a TFTP server. If you decide to downgrade to version 1.0 in the future, you will first have to reset the switch to factory defaults. You may then want to download a configuration file for version 1.0. Refer to "Known problems" for more information.

## **Known problems**

The following problems are known to affect the BayStack 310-24T Ethernet Switch Agent Version 1.6.5:

• You can set only one 10/100 Mb/s port to uplink.

The following problems are known to affect the BayStack 310-24T Ethernet Switch Agent Version 1.1:

- ifPhysAddress is not formatted properly, the Optivity 9.0 Omniview MIB-II > Interface > Status/Profile pane displays hex values rather than the desired ASCII values for the BayStack 310 ifPhysAddress. (CR105954-1)
- Known limitation Downgrading the switch from version 1.6.5 and above to version 1.0 without first resetting the switch to factory defaults causes the system to hang during the bootup process after the downgrade has completed.

To prevent the system hang, upload your version 1.6.5 and above configuration file, then reset the switch to factory defaults immediately before performing the downgrade. Once the switch boots up successfully with the version 1.0 image, restore your switch configuration by downloading the saved version 1.6.1 and above configuration file. Refer to *Using the BayStack 310-24T Ethernet Switch* for information about the configuration file and instructions for accessing the Boot Options Menu.

To reset the switch to factory defaults, select the Clear Switch Configuration option from the Boot Options Menu. After the system resets to factory defaults, select the Upgrade Switch Software option.

 Known limitation - When you select Save Configuration option from the console main menu, no feedback displays indicating whether or not the function succeeded. The following problem is known to affect Optivity NMS 9.0 ExpandedView support for the BayStack 310-24T switch:

• Optivity NMS 9.0 ExpandedView port mapping for the BayStack 310 is incorrect. The BayStack 310 has odd numbered ports on the top row and even numbered ports on the bottom row. ExpandedView's graphic representation of the port numbers is correct but when a port is selected, ExpandedView interprets port numbers as being consecutive (for example, Ports 1-12 on the top row and Ports 13-24 on the bottom row). (CR107883-1)

## **Bugs fixed**

The following bug fixes were implemented in version 1.6.5:

- A BayStack 310 switch running version 1.6.5 code now returns all of the FDB addresses from all of the VLANs without reporting any duplicate entries during the Bridge MIB (dot1dTpFdbAddress) get/walk. (CR Q00618107)
- Setting the SNMP public/private community strings from "same" to a "public" string, no longer requires a reboot for the changes to take effect. (CR Q00584596)

The following bug fixes were implemented in version 1.6.4:

- A broadcast storm can no longer crash the BayStack 310 software management. In previous versions, under certain conditions, software management functions would be lost, requiring the switch to be reset. (CR Q00146251)
- Malformed SNMP message packets are now discarded. These packets can no longer cause the SNMP task to crash, disabling SNMP, CLI and Web access. The BayStack 310 will no longer be affected by SNMP vulnerability issues documented on February 12, 2002 by CERT/CC in their SNMP advisory (VU#107186 and VU#854306).

The following bug fixes have been implemented in previous versions:

- The BayStack 310 is no longer affected by the Code Red virus. Packets flooded from infected systems will not cause the switch to continuously reset. (CR Q00104823)
- Ports assigned to a new VLAN no longer appear as part of the default VLAN. (CR105553-1)
- The boot option menu correctly displays the unit as BayStack 310. (CR106109-1).

The following bug fixes were implemented in version 1.6.1:

- When the Spanning Tree mode is enabled, the switch sends a BPDU with a Topology Change Notice (TCN) flag set when a workstation is attached to any port. (CR116518-1)
- The BaySecure™ setting is now correct on the switch. (CR114222-1)
- You no longer must reboot the switch for a new VLAN to pass traffic through the uplink. (CR118122-1)
- The Web-based management system now displays the correct STP status for all ports. (CR122162-1, 122203-1)
- You will not lose connectivity when you configure STP using the Web-based management system. (CR117215-1)
- You will not lose connectivity when you change port membership on VLANs or when you move devices on the switch's uplink port. (CR132118-1, 132421-1)
- Traffic now moves correctly when active ports are moved among VLANs. (CR132870-1, 135222-1)
- The forwarding database of the switch is now properly aged out when a link is removed. (CR132437-1)

The following bug fixes were implemented in version 1.6.0:

- The Topology table shows the devices are connected to port 27 (UTP MDA). (CR118577-1)
- The switch no longer stops forwarding traffic 60 seconds after Web configuration. (CR114841-1)
- MIB-2 ifPhysAddress no longer displays as all zeroes. (CR105954-1)
- The switch no longer broadcasts leakage to other VLANs. (CR109934-1)

- The switch no longer loses SNMP management after receiving bursty traffic. (CR115770-1)
- The switch returns a correct link status for ifOperstatus. (CR115801-1)
- The switch returns valid MAC addresses from dot1dTpFdbAddress. (CR114228-1)
- There is no longer a delay when retrieving FDB from the MIB table. (CR114456-1)
- A debug error message no longer opens after you modify the setting or switch password. (CR106356-1)
- MAC address-based security within the MAC-list security mode now functions properly. (CR118854-1)

The following fixes were implemented in version 1.1:

- To ensure switch configuration is saved to the NVRAM before powering off do one of the following:
  - From the console main menu, select Save Configuration.
  - From the Web Management interface, click Configuration > System, and click Save Configuration. (CR103507-1)
- Filtering capability has been added to the VLAN interswitch port. (CR97923-1)
- You can now reassign ports to the default VLAN (VLAN 1) and each normal (non-interswitch) port is only be assigned to one VLAN. (CR104905-1)
- MIB-2 ifOut Errors counters no longer increment for every successfully transmitted packet. (CR104187-1)

## **Related publications**

For more information about using the BayStack 310-24T Ethernet Switch, refer to the following publications:

- Using the BayStack 310-24T Ethernet Switch (part number 201875-A)
- BayStack 310-24T Ethernet Switch Installation Instructions (part number 201876-A)

You can print selected technical manuals and release notes free, directly from the Internet. Go to the www.nortelnetworks.com/documentation URL. Find the product for which you need documentation. Then locate the specific category and model or version for your hardware or software product. Use Adobe Acrobat Reader to open the manuals and release notes, search for the sections you need, and print them on most standard printers. Go to Adobe Systems at the www.adobe.com URL to download a free copy of the Adobe Acrobat Reader.

## How to get help

If you purchased a service contract for your Nortel Networks product from a distributor or authorized reseller, contact the technical support staff for that distributor or reseller for assistance.

If you purchased a Nortel Networks service program, contact one of the following Nortel Networks Technical Solutions Centers:

| Technical Solutions Center | Telephone                       |
|----------------------------|---------------------------------|
| EMEA                       | (33) (4) 92-966-968             |
| North America              | (800) 4NORTEL or (800) 466-7835 |
| Asia Pacific               | (61) (2) 9927-8800              |
| China                      | (800) 810-5000                  |

An Express Routing Code (ERC) is available for many Nortel Networks products and services. When you use an ERC, your call is routed to a technical support person who specializes in supporting that product or service. To locate an ERC for your product or service, go to the www12.nortelnetworks.com/ URL and click ERC at the bottom of the page.